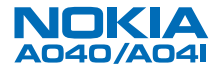

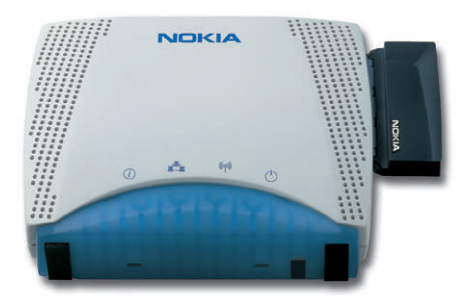

# **Wireless LAN Adapter Getting Started**

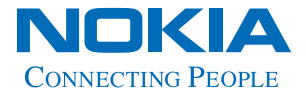

## **Copyright notices**

Copyright © Nokia Networks 2000, 2001. All rights reserved. Nokia is a registered trademark of Nokia Corporation, Finland.

Windows 95, Windows 98, Windows 2000 and Windows NT are registered trademarks of Microsoft Corporation.

MS-DOS is a registered trademark of Microsoft Corporation.

Other products may be trademarks or registered trademarks of their respective manufacturers.

We reserve the right to make changes and improvements to any of the products described in this guide without prior notice. Nokia is not responsible for any loss of data, income or any consequential damage howsoever caused. ISSUE 2

## <span id="page-2-0"></span>**Welcome**

This guide tells you how to use a Nokia A040/ A041 wireless LAN adapter to provide wireless communications between a standalone device (with no wireless capabilities) and an existing LAN (managed by a Nokia A032 or equivalent wireless LAN Access Point).

Please read the *Important Safety Information* before using your Wireless LAN Adapter. Failure to comply with these guidelines may be dangerous or illegal.

### **How to use this guide**

This guide gets you up and running quickly with your A040/A041. It contains the following information:

- How to connect the adapter to a standalone computer
- How to test that the adapter can communicate wirelessly with an existing LAN
- What to do if the simple test fails.

## **Related documentation**

If you need to be able to configure the A040/ A041, please see the *A040/A041 Advanced User Guide*, supplied in Acrobat PDF format on the accompanying CD-ROM, which explains:

- How to use a desktop or laptop PC to perform optional configuration via a direct Ethernet or USB connection
- How to monitor and make advanced configuration changes remotely, using a suitably privileged network station.

Please see the documentation that came with your Access Point for details on managing a wireless network.

## **Important information**

This guide contains information and instructions relating to two **separate and distinct** products:

- Nokia A040 an Ethernet-only device
- Nokia A041 a USB-only device.

For the most part, this guide applies to both product variants. Where appropriate, information that is specific to either USB or Ethernet will be highlighted as such. You can **only** connect a Nokia A040 to an Ethernet device, and you can **only** connect a Nokia A041 to a USB device.

## <span id="page-4-0"></span>**Conventions used in this guide**

#### *Notes*

*Your A040/A041 can transfer information between a standalone computer and an existing LAN.*

You'll find tips or other useful facts in side notes throughout the manual. Pay particular attention to notes that start with **Note** or **WARNING**.

#### *Text conventions*

We use the following conventions:

- courier is used for file names, or to denote text that appears on your screen
- **courier bold** is used to denote text that you should type in
- new terms are shown in *italic* text the first time they appear
- **bold** text denotes the name of a physical button or LED on the adapter (e.g. the **alert** LED) or a button on screen that you need to click (e.g. "click **Restart**").

## <span id="page-5-0"></span>**Features**

<span id="page-5-1"></span>The A040/A041 has the following features:

- Built-in wireless LAN adapter card to communicate with an Access Point
- Automatic operation can work as delivered, with no reconfiguration
- Custom operation can be reconfigured to add security, modify your network setup or perform upgrades
- IT environment can be monitored and controlled remotely in a managed environment
- Supports IEEE802.11 Infrastructure or Peerto-Peer (ad-hoc) modes
- Automatic connection to any Access Point regardless of network name (optional)
- Can be configured to look for a specific network name
- Software-configurable sound indicator.

# **Table of contents**

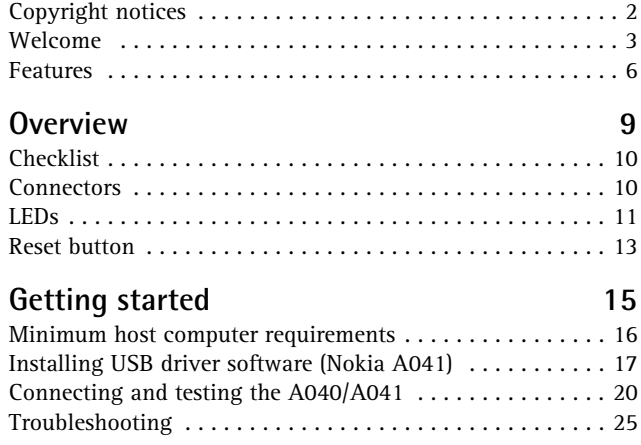

A040/A041 Getting Started

# <span id="page-8-0"></span>**1. Overview**

*The Nokia A040 and Nokia A041 are often referred to simply as 'adapters' throughout this guide.*

Nokia A040 and Nokia A041 Wireless Lan Adapters allow you to connect standalone computers to an existing wired/wireless LAN that is managed by an IEEE802.11-compliant Access Point.

You can also use the adapters to access Ethernet- or USB-equipped resources such as printers and scanners:

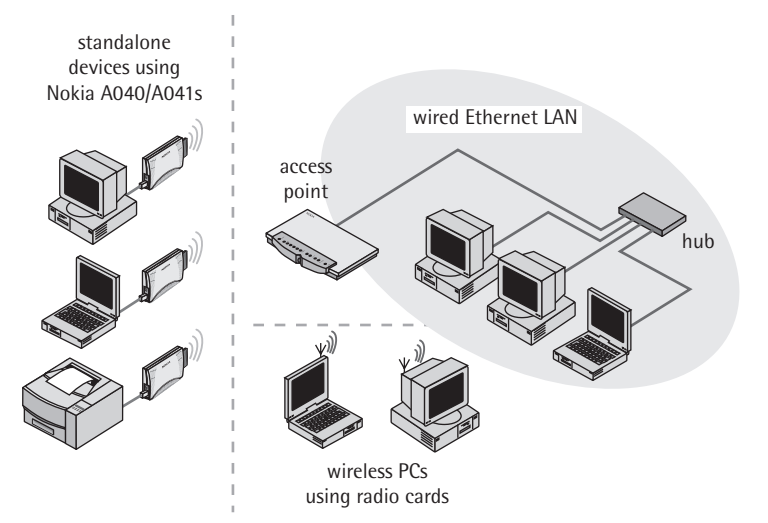

# <span id="page-9-0"></span>**Checklist**

<span id="page-9-2"></span>After unpacking the adapter, check the contents against the packing list. The components listed below are included:

- This User Guide
- Nokia A040 Wireless LAN Ethernet Adapter or

Nokia A041 Wireless LAN USB Adapter

- Ethernet or USB cable, as appropriate
- Power supply
- Nokia A040 or Nokia A041 Utilities CD-ROM.

## <span id="page-9-1"></span>**Connectors**

**WARNING***: Use of a power adapter other than that supplied with the unit could be unsafe.*

The adapter has the following connectors:

<span id="page-9-3"></span>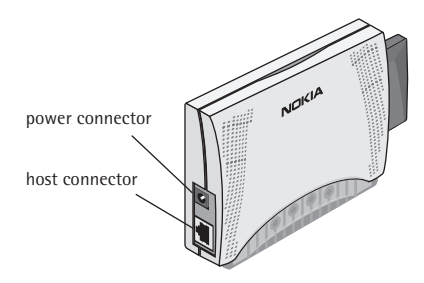

- <span id="page-9-5"></span>• **Power connector** – This is where you connect the power unit. Only use the power unit supplied with the A040/A041.
- <span id="page-9-7"></span><span id="page-9-6"></span><span id="page-9-4"></span>• **Host connector** – This is either an RJ45 Ethernet connector (Nokia A040) or a USB connector (Nokia A041).

# <span id="page-10-0"></span>**LEDs**

The adapter has the following LEDs:

<span id="page-10-2"></span>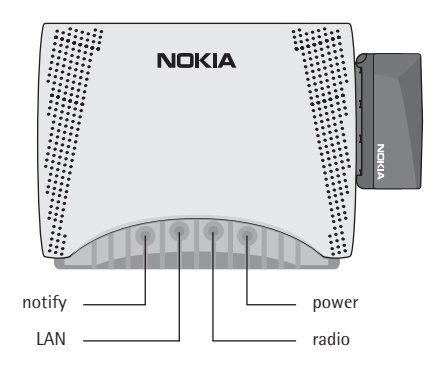

**Note***: A solid red*  **power** *LED indicates a fault.*

#### <span id="page-10-4"></span>• **power**

- Normally this shows green
- Solid red indicates a fault
- <span id="page-10-5"></span>• Flashing red/green – memory update.
- **radio**  This indicates activity on the wireless LAN connection:
	- On Connected, but no traffic
	- Flashing intermittently Connected, and there is network traffic.
- <span id="page-10-1"></span>• **LAN** – Illuminated when there is a good connection to the host device.
	- Off Not connected
	- On Connected, but no traffic
	- Flashing intermittently Connected, and there is network traffic.
- <span id="page-10-3"></span>• **notify** – Used with the **LAN** LED to indicate connection status to Access Point (see below).

## **Special LED/sound sequences**

<span id="page-11-7"></span><span id="page-11-5"></span>The A040/A041 also has an internal speaker. It emits sounds in conjunction with special LED sequences:

#### <span id="page-11-6"></span>**Power-on**

At power-on, the following things happen:

- **1** The A040/A041 emits a three-tone chirp.
- **2** The **LAN** LED lights (assuming there is a LAN connection).
- <span id="page-11-2"></span>**3** The **notify** and **radio** LEDs flash together and the adapter beeps for up to 10 seconds while the adapter scans for an Access Point.
- **4** If a connection is made to an Access Point, the adapter emits a three-tone chirp, the **notify** LED goes out and the **radio** LED stays on.

<span id="page-11-3"></span><span id="page-11-0"></span>If the adapter fails to connect to an Access Point, the beeps stop but the **notify** and **radio** LEDs continue to flash together.

#### **Access Point connection lost**

If the connection with an Access Point is lost for any reason:

- **1** The **notify** and **radio** LEDs flash together (they keep flashing until a connection is regained).
- **2** The adapter emits beeps for five seconds.

#### <span id="page-11-4"></span><span id="page-11-1"></span>**Access Point connection regained**

If the connection with an Access Point is regained:

- **1** The **notify** and **radio** LEDs stop flashing.
- **2** The adapter emits a three-tone chirp.
- **3** The radio LED stays on solid if there is no activity, or flashes intermittently if there is.

#### **New configuration applied**

If you alter and save any configuration settings:

- **1** The **power** LED flashes red and green.
- **2** The adapter emits a three-tone chirp.

#### <span id="page-12-3"></span>**Set-up mode entered**

If you put the adapter into set-up mode (see the *Advanced User Guide*, supplied as an Acrobat PDF file on the CD-ROM):

- **1** All the LEDs come on, then go out again.
- **2** The unit makes an intermittent beeping sound.
- **3** Note that the **notify** and **radio** LEDs do not flash (as the adapter is not attempting to connect to an Access Point).

# <span id="page-12-0"></span>**Reset button**

The adapter has a reset button hidden on its underside:

<span id="page-12-1"></span>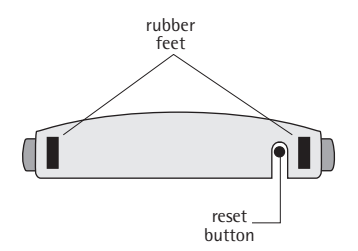

<span id="page-12-2"></span>You use this to put the unit into set-up mode (see the *Advanced User Guide*, supplied as an Acrobat PDF file on the CD-ROM).

A040/A041 Getting Started

# <span id="page-14-0"></span>**2. Getting started**

For many applications the A040/A041 will work straight out of the box with no configuration changes. This chapter explains how to:

- Install USB driver software (Nokia A041 only)
- Connect an adapter to a host computer and check it's working properly.

If the operational test fails, *[Troubleshooting](#page-24-0)* on [page 25](#page-24-0) explains how to determine whether you need to reconfigure the adapter from its factory default state before it will work on your network.

## <span id="page-15-0"></span>**Minimum host computer requirements**

<span id="page-15-1"></span>In order to work correctly, any computer connected to the A040/A041 must satisfy the following minimum requirements:

#### *Nokia A040*

- <span id="page-15-2"></span>Ethernet network interface card (NIC) with 10BaseT connection
- Associated Ethernet drivers installed, as specified by the manufacturer of the NIC
- <span id="page-15-3"></span>• Windows 95, 98, 2000 or NT.

You may also need an RJ45 adapter for use with a PCMCIA Ethernet card

<span id="page-15-4"></span>With the Nokia A040, you can also use non-Windows devices that support TCP/IP over Ethernet.

#### *Nokia A041*

- A USB connection
- <span id="page-15-5"></span>• Nokia A041 – Must have the Nokia A041 USB driver software installed (see [page 17](#page-16-0))
- Windows 98 or 2000.

**Note***: Windows 95 and Windows NT do not support USB plug and play.*

# <span id="page-16-0"></span>**Installing USB driver software (Nokia A041)**

<span id="page-16-3"></span>You need to install the USB driver software onto each host computer that will use a Nokia A041:

<span id="page-16-4"></span>**1** Insert the Nokia A041 Utilities CD-ROM into the host computer's CD drive. The Nokia Utilities application should run automatically – you'll see the following screen after a few seconds:

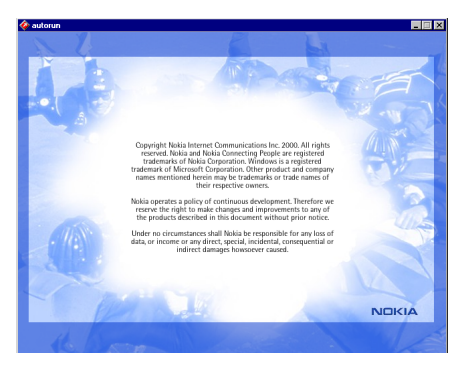

<span id="page-16-2"></span><span id="page-16-1"></span>**2** Double-click on the copyright text to display the Nokia License Agreement:

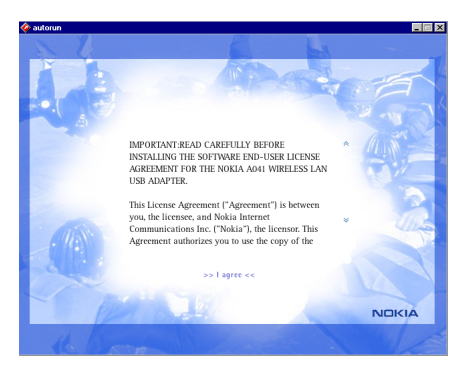

<span id="page-17-1"></span>**3** Read the License Agreement and click >> **I agree <<** at the bottom of the page to display the CD-ROM home page:

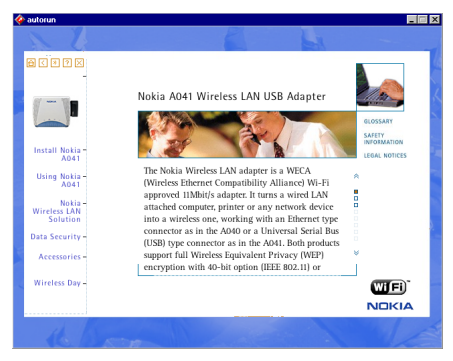

- **4** Click **Install Nokia A041**.
- **5** You'll see the installation options at the bottom of the page:

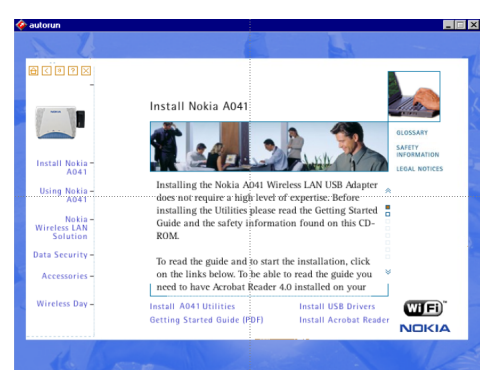

- <span id="page-17-2"></span>**6** Connect the power unit to the Nokia A041's power connector and to a wall outlet.
- <span id="page-17-0"></span>**7** Connect the USB cable to the adapter's host connector.

**Note***: You must install the USB drivers* **before** *the IT Proxy software (part of the A041 utilities).* 

- **8** Connect the other end of the USB cable to the host computer.
- **9** Switch on at the wall outlet.
- **10** Click **Install USB Drivers**.

Windows will detect new hardware and search for the software for it.

- **11** Allow Windows to search for the best driver.
- **12** If you are prompted to supply the driver, follow the on-screen instructions and direct the installation to the CD-ROM. The driver files are then copied.

You should then be notified that the installation has been successful.

**13** Reboot your machine when prompted.

# <span id="page-19-0"></span>**Connecting and testing the A040/A041**

<span id="page-19-3"></span>The simplest method of testing the adapter is to use the configuration shown here:

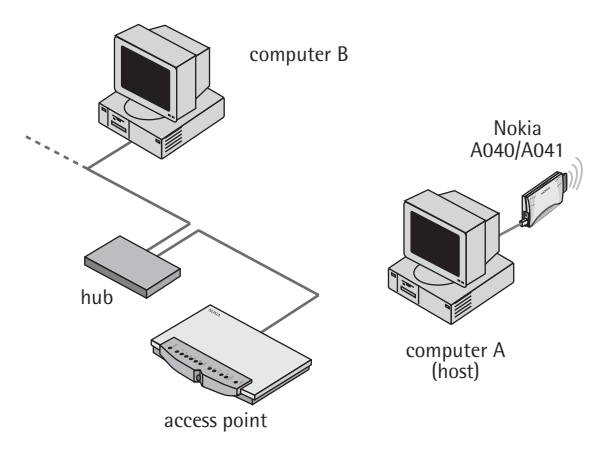

### <span id="page-19-1"></span>**Using the adapter in a TCP/IP environment**

<span id="page-19-2"></span>This section explains how to connect and test the A040/A041 on a TCP/IP network. If you do not use TCP/IP, please see *[Testing on a non-](#page-23-0)[TCP/IP network](#page-23-0)* on page 24.

Computer A (the host) and computer B should both be configured to use TCP/IP and have fixed IP addresses.

We'll refer to the IP address of computer A (the host) as IP-A and the IP address of computer B as IP-B.

- **1** Check and write down IP-A and IP-B.
- **2** Switch off computer A (the host).
- **3** Make sure that the Access Point, computer B and the hub are operating normally.
- <span id="page-20-4"></span>**4** Connect the power unit to the A040/A041's power connector and to a wall outlet.
- <span id="page-20-2"></span>**5** Connect the Ethernet cable (Nokia A040) or USB cable (Nokia A041) to the adapter's host connector.
- **6** Connect the other end of the Ethernet or USB cable to the host computer.
- **7** Switch on at the wall outlet.
- **8** Switch on the host computer.

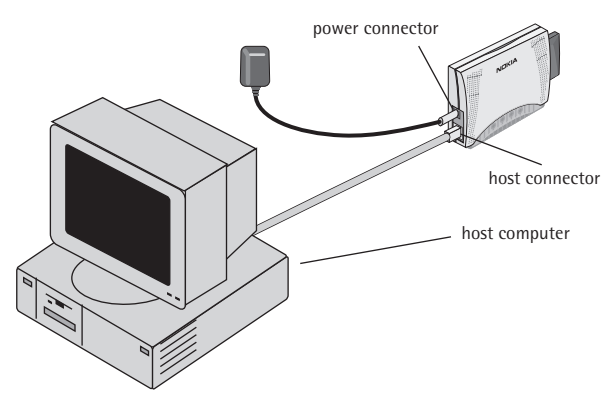

<span id="page-20-5"></span><span id="page-20-3"></span>After the host computer has powered up, the adapter's **power** LED should glow a steady green, and its **LAN** LED should be on, indicating a good connection to the host computer.

<span id="page-20-1"></span><span id="page-20-0"></span>The adapter will start beeping as it searches for an Access Point. After a short while the beeps should stop and the adapter will emit a chirp (three rising tones) indicating that a connection has been made.

**Note***: You only need to perform this step if your network uses automatic IP address assignment (DHCP).*

- **9** If the beeps stop but there is no chirp, and the **radio** and **notify** LEDs continue to flash together, it means that the A040/A041 is unable to find an eligible Access Point, or that the Access Point will not allow a connection. See *[Troubleshooting](#page-24-0)* on [page 25.](#page-24-0)
- <span id="page-21-1"></span><span id="page-21-0"></span>**10** (**DHCP only**) When the A040/A041 has stopped beeping you should use the IPConfig utility under Windows to renew the IP address information in Computer A and Computer B (see [page 23\)](#page-22-0). Make a note of the IP addresses assigned for use later in the testing.
- <span id="page-21-2"></span>**11** On Computer B, open an MS-DOS console window.
- **12** At the prompt, issue a 'ping' command to the IP address of Computer A. For example, if IP-A is 192.168.5.21, you would enter:

<span id="page-21-3"></span>**ping 192.168.5.21**

#### **Successful ping**

If the 'ping' is successful, you should see an output of the following form:

```
C:\rangle ping 192.168.5.21
Pinging 192.168.5.21 with 32 bytes of data:
Reply from 192.168.5.21: bytes=32 time=1ms TTL=32
Reply from 192.168.5.21: bytes=32 time<10ms TTL=32
Reply from 192.168.5.21: bytes=32 time<10ms TTL=32
Reply from 192.168.5.21: bytes=32 time<10ms TTL=32
C: \>
```
Your A040/A041 is operating correctly, and you don't need to perform any special configuration to make it work.

#### **Unsuccessful ping**

If there is a problem, you'll see the following output:

```
C:\ ping 192.168.5.21
Pinging 192.168.5.21 with 32 bytes of data:
Request timed out.
Request timed out.
Request timed out.
Request timed out.
C: \>
```
See *[Troubleshooting](#page-24-0)* on page 25 for possible problems and solutions.

## <span id="page-22-0"></span>**Renewing IP address information**

<span id="page-22-4"></span><span id="page-22-1"></span>If you're using DHCP and you need to renew the IP address information on a computer, follow the instructions in this section.

#### **Under Windows 95/98**

Under Windows 95/98, you do this using WinIPcfg:

- <span id="page-22-5"></span>**1** Choose **Run** from the **Start** menu.
- **2** Enter **WinIPcfg** and press **Return**.
- **3** Select the correct adapter card in the pulldown menu.
- <span id="page-22-3"></span><span id="page-22-2"></span>**4** Click **Release**.
- **5** Click **Renew**.

#### **Under Windows 2000/NT**

- <span id="page-23-1"></span>**1** Open a DOS prompt.
- **2** Enter **ipconfig /release** This will release the old address.
- **3** Enter **ipconfig /renew** to renew the address.

You should now be able to access the Access Point from your client machine.

### <span id="page-23-0"></span>**Testing on a non-TCP/IP network**

<span id="page-23-2"></span>If you do not use TCP/IP you can still follow the instructions in *[Using the adapter in a TCP/](#page-19-1) [IP environment](#page-19-1)*. When the A040/A041 stops beeping, indicating a connection has been made to the Access Point, you can try transferring a file between Computer A and Computer B in order to verify that the system is operating.

# <span id="page-24-0"></span>**Troubleshooting**

<span id="page-24-1"></span>If the 'ping' test fails and your host computer cannot communicate with a known station on the wired LAN, check the table below, which lists some possible problems and solutions:

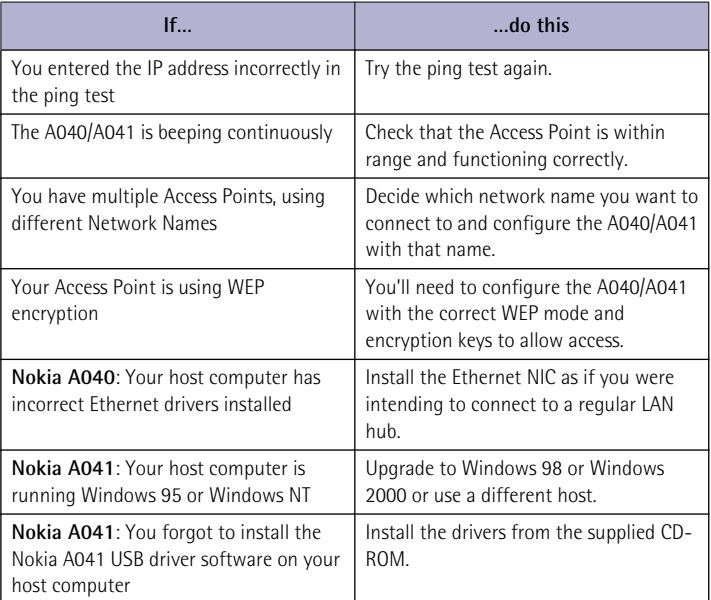

Some solutions involve reconfiguring the adapter – you'll need to follow the instructions in *Preparing to configure an adapter* and *Configuration parameters* in the *Advanced User Guide*

A040/A041 Getting Started

# **Index**

# **A**

Access Point [connection lost 12](#page-11-0) [connection regained 12](#page-11-1)

## **B**

[beeps 12,](#page-11-2) [21](#page-20-0)

## **C**

[checklist 10](#page-9-2) [chirp 12,](#page-11-3) [21](#page-20-1) [connection 12](#page-11-4) [connectors 10](#page-9-3) [conventions 5](#page-4-0) [copyright 17](#page-16-1)

# **D**

[DHCP 22](#page-21-0)

## **F**

[features 6](#page-5-1)

## **H**

host [minimum requirements 16](#page-15-1) [host connector 10,](#page-9-4) [18,](#page-17-0) [21](#page-20-2)

## **I**

IP address information [renewing 23](#page-22-1) [ipconfig 24](#page-23-1) [IPConfig utility 22](#page-21-1)

## **L**

[LAN LED 11,](#page-10-1) [21](#page-20-3) LED [special sequences 12](#page-11-5) [LEDs 11](#page-10-2) [License Agreement 18](#page-17-1)

## **M**

[MS-DOS console window 22](#page-21-2)

# **N**

[NIC 16](#page-15-2) [Nokia License Agreement 17](#page-16-2) [non-TCP/IP network 24](#page-23-2) [notify LED 11](#page-10-3)

# **P**

[ping 22](#page-21-3) [possible problems 25](#page-24-1) [power connector 10,](#page-9-5) [18,](#page-17-2) [21](#page-20-4) [power LED 11,](#page-10-4) [21](#page-20-5) power-on [LED and sound sequences 12](#page-11-6)

## **R**

[radio LED 11](#page-10-5) [release 23](#page-22-2) [renew 23](#page-22-3) [IP address information 23](#page-22-4) [reset button 13](#page-12-1) [RJ45 16](#page-15-3) [RJ45 Ethernet connector 10](#page-9-6)

## **S**

set-up mode [accessing 13](#page-12-2) [LED sequence 13](#page-12-3) [special LED sequences 12](#page-11-7)

## **T**

TCP/IP [host requirements 16](#page-15-4) [testing adapter 20](#page-19-2) [testing 20](#page-19-3)

## **U**

USB [connector 10](#page-9-7) [driver software 16](#page-15-5) [USB driver software 17](#page-16-3) [Utilities CD-ROM 17](#page-16-4)

### **W**

[WinIPcfg 23](#page-22-5)